# **The following are required in order to run this program:**

- 1. Windows 95 or higher
- 2. A mouse or similar pointing device
- 3. Approx. 6 MB's of disk space

### **Recommended options:**

- 1. Pentium or better computer
- 2. Printer (For use during the demo period & registered version only)
- 3. Sound card

4. Minimum 800 x 600 monitor resolution (preferably 1024 x 768). The program will work just fine at any resolution however, the screen can get a little cluttered at lower settings. It's also recommended you use a color depth of 64K (again however, it will run fine at any color depth).

### **Upgrading from ZLotto Ultra!:**

The .exe and .hlp files in this version of ZLotto are the same [name] as the ones in ZLotto Ultra!. These files will overwrite the older ones and thus save you a little disk space in the process. If you don't want the older files overwritten, install ZLotto Ultra! 97 in a different folder. When doing it this way, you'll have to copy the \*.zlt data files into the new directory as well or else ZLotto Ultra! 97 won't read or work with the past entries you've saved.

## **Upgrading from ZLotto 96:**

Install ZLotto Ultra! 97 as described below and then copy the \*.zlt files from the ZLotto 96 folder into the new one. You can then delete the older version by using the "Add/Remove Programs" utility found in the Windows Control Panel

### Installation:

After unzipping the main file (ZLOTOU97.ZIP), use the Explorer to get to the compressed program files. Locate "SETUP.EXE" and double click on it & the installation process will begin. That's pretty much all there is to it. When it's finished installing, you'll find the ZLotto Ultra! 97 icon in the Startup menu under "Programs" (just click the "Start" button and go up to the Program menu item).

## Uninstalling:

To remove this program from your drive, go to the Control Panel and click on the "Add/ Remove Programs" icon. You'll find ZLotto Ultra! 97 listed with other 32 bit programs on your computer. Just highlight it and click "Remove". If you've added files to the ZLotto folder after it was installed (such as when you save past winning numbers and a file is created automatically), you'll have to delete the ZLotto directory manually afterwards.

#### Backing up:

This is in fact the full ZLotto Ultra! 97 program except that it lacks a special registration number that is needed to unlock all its functions and features. As such, you need to backup the [compressed] installation files onto three 3 1/2" HD disks after unzipping them. The files must follow this setup order when copying them onto the respective disks:

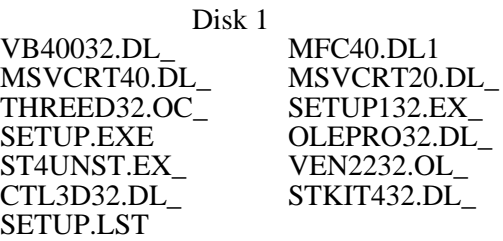

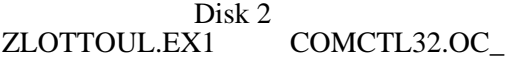

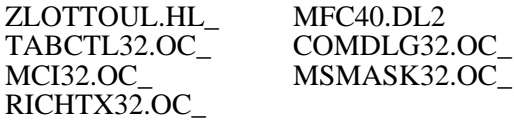

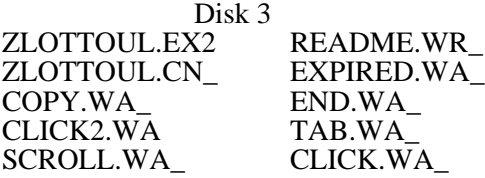

If and when you uninstall the program and then want to install it again, you can do so directly from the backup disks. Just insert Disk 1 and double click on "SETUP.EXE" to start the process. There is no need to copy them all onto the hard drive first before starting the installation (refer to the Windows documentation on how to copy files to and from disks). You do not need to copy this file (README.WRI) since its compressed equivalent will be included on Disk 3.

For information on registering, refer to the help file after installing. If you have problems w/ installation proceedure, I can be reached at the email addresses listed below. I'll get back to you within 24 hours or so.

Zach Smith Internet: zsmith@feist.com CompuServe: 73503,1767 (73503.1767@compuserve.com)